Niveaubestimmende Aufgaben – Hauswirtschaft – Schuljahrgänge 5/6:

# **Dessert für 4 Naschkatzen – Rezepte in Bild und Text**

## **1. Einordnung in den Fachlehrplan**

## **Kompetenzschwerpunkt: Im Haushalt gesund leben und sich wohl fühlen**

#### *Kompetenzbereich Gestalten:*

Texte, z. B. Rezepte, digital bearbeiten – öffnen, schließen, benennen, umbenennen, formatieren, Abbildungen einfügen, speichern, teilen, wiederfinden, löschen

## **2. Aufgabe**

Was liegt näher als im Hauswirtschaftsunterricht Rezepte zubereiteter Speisen auch digital zu bearbeiten? Eine mögliche Schrittfolge für ein rationelles Vorgehen bei der Textbearbeitung wird mit dieser Aufgabe dargestellt.

- *a. Fertigungsaufgabe zur Lebensmittelzubereitung: blaues Dessert*
- *b. Rezept am Computer schreiben*

### **3. Materialien**

- Küchenarbeitsplätze; Nahrungsmittel nach Rezept;
- Textpuzzle (Vorlage für laminiertes Lernspiel) oder alternativ Text-Text-Zuordnungsübung an einer interaktiven Tafel
- Aufgabenblatt mit Schrittfolge
- Computer mit Textverarbeitungssoftware
- ggf. Drucker / Kamera

## **4. Anregungen und Hinweise zum unterrichtlichen Einsatz**

*Durch die Rezeptwahl wurde aktuellen Trends Rechnung getragen.* 

### **Vorbereitung der Textarbeit**

Nach der vorgegebenen Schrittfolge zur Erstellung eines Textes kann auch jedes Rezept einer anderen Fertigungsaufgabe zur Nahrungszubereitung bearbeitet werden.

Damit sich die Schülerinnen und Schüler voll auf die Textverarbeitung konzentrieren können werden die einzelnen Zubereitungsschritte vor der Textarbeit am Computer wiederholt und bereitgestellt. Dazu werden zwei Varianten vorgeschlagen:

#### *Variante 1:* **Puzzle** (Vorlage siehe Material)

Das jeweilige Rezept kann auf farbiges Papier kopiert und von der Lehrkraft als Puzzle laminiert und zerschnitten werden. So ist es mehrfach nutzbar. Die Lernenden setzen das Puzzle an ihrem Computerarbeitsplatz zusammen, lassen es überprüfen und beginnen dann mit dem Schreiben in einem Textprogramm.

#### *Variante 2:* **interaktive Übung,** z. B. mit Master-Tool<sup>1</sup>

Ebenso ist es möglich, die Schrittfolge für die Zubereitung mithilfe einer Text-Text-Zuordnungsübung an einer interaktiven Tafel zu vervollständigen.

Aufgabe: Fülle die freien Felder aus!

1 Apfel - 1 TL Magic blue (blauer Farbstoff au der Spirulina-Alge) - Creme und Obst etwas Obst oder essbare Blüten - in eine Schüssel geben und zu einem Obstsalat vermengen kann ausschließlich saisonales und regionales Obst verwendet werden schälen und in Scheiben schneiden - zu einer Creme verrühren und auf zwei Schüsseln verteilen

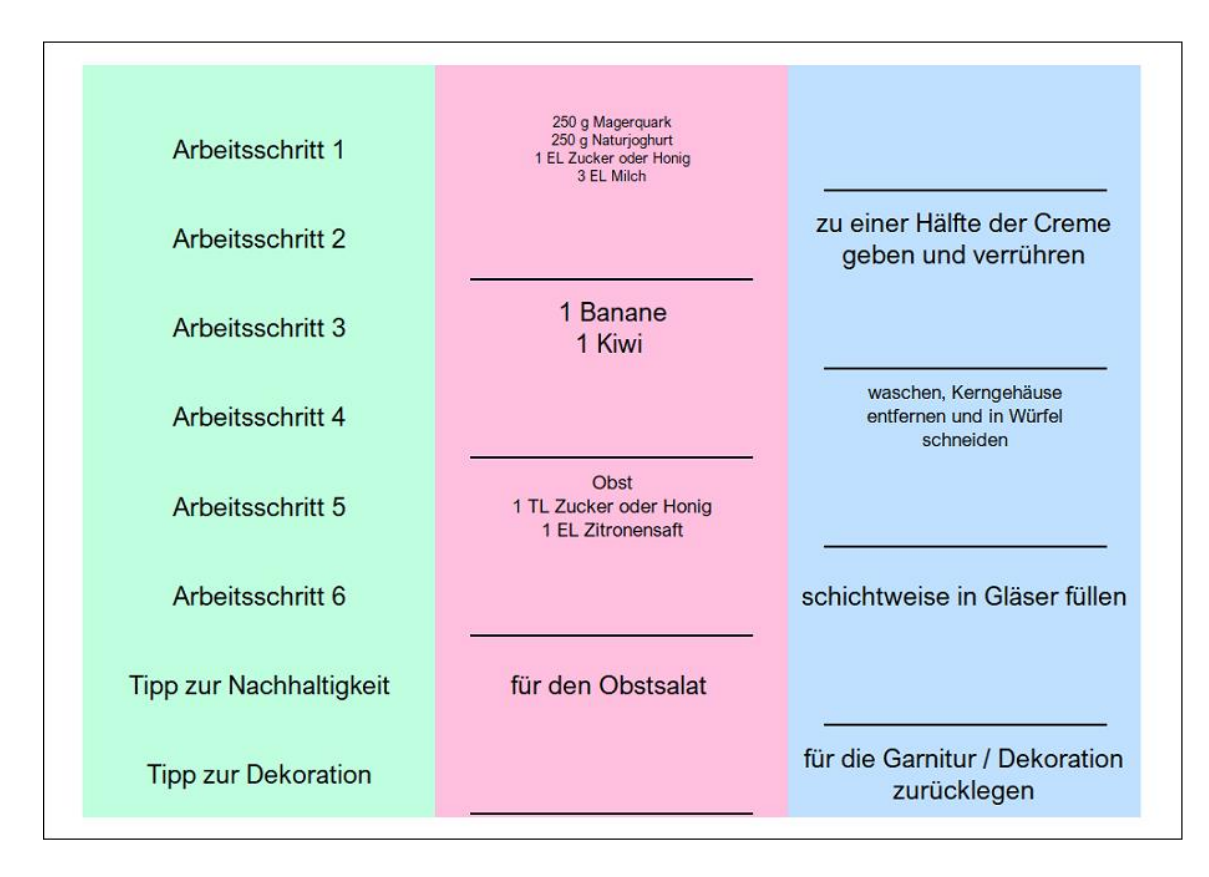

-<sup>1</sup> <https://www.mastertool.shop/mastertool-autorensystem>

Quelle: Bildungsserver Sachsen-Anhalt (http://www.bildung-lsa.de) | Lizenz: Creative Commons (CC BY-SA 3.0)

### **Texte bearbeiten – rationell vorgehen**

Bei der Erstellung von Texten mithilfe eines Computers sollten die Lernenden an eine Schrittfolge herangeführt werden, die ihnen auch in späteren Schuljahren die Arbeit mit Texten erleichtert.

#### **Schrittfolge**

Ganz wichtig ist es, das Dokument zu Beginn der Arbeit schon einmal zu speichern. Über den Speicherort entscheiden die Bedingungen an der Schule. Die Möglichkeiten reichen von einem Ordner in einem Verzeichnis am Computerarbeitsplatz in der Schule über einen Ordner auf einen Speicherstick, in einer Cloud ober auf einem eigenen personalisierten Endgerät.

- $\checkmark$  Beginne mit Speichern.
- $\checkmark$  Erstelle die Kopfzeile.
- $\checkmark$  Schreibe den Text in Standardeinstellung als Fließtext.
- Erzeuge mit der Enter-Taste Absätze.
- $\checkmark$  Führe die Rechtschreibkontrolle aus.
- $\checkmark$  Formatiere den Text.

In jedem Fall sollte auf das Ausfüllen der Kopfzeile geachtet werden.

Beim Schreiben der Texte bleiben zunächst die Standardeinstellungen des Textprogrammes unverändert. Auch wird die Enter-Taste nur dann gedrückt, wenn ein Absatz entstehen soll. Der Text wird zunächst als Fließtext eingegeben und erst im Anschluss formatiert.

Um ein zügiges Arbeiten zu ermöglich, sollten die Schülerinnen und Schüler sich nicht damit verzetteln, gleich Veränderungen von Schriftgröße, Schriftart oder –farben vorzunehmen.

Um das Formatieren von Texten zu üben, können Überschriften in einer anderen Schriftart und größe dargestellt werden oder deren Ausrichtung kann geändert werden, z.B. zentriert. Aufzählungszeichen können ergänzt werden.

Einen größeren Stellenwert sollte das Überprüfen von Rechtschreibung und Grammatik haben.

## **5. Variationsmöglichkeiten**

Für das Einfügen eines Bildes gibt es mehrere Varianten:

- im Internet kann ein passendes Bild gesucht werden,
- den Lernenden kann auf dem Computer ein geeignetes Foto zur Verfügung gestellt werden oder
- die Schülerinnen und Schüler machen während der Zubereitung ein eigenes Foto.

In jedem Fall sollte Wert auf eine Quellenangabe gelegt und der Datenschutz beachtet werden.

Eine weitere Möglichkeit zur Differenzierung ergibt sich, im dem schneller arbeitende Schülerinnen und Schüler den Arbeitsauftrag erhalten, im Text Lebensmittel durch andere geeignete zu ersetzen und den Text entsprechend anzupassen. Ebenso ist es vorstellbar, langsam arbeitenden

Schülerinnen und Schüler einen fertigen Text digital vorzugeben und ihnen die Aufgaben zur Veränderung und Ergänzung zu übertragen.

Schreibt jeder Lernende ein anderes Rezept, entsteht eine kleine Sammlung für die Klasse.

#### **6. Mögliche Probleme der Umsetzung**

Die Vorleistungen zur Nutzung von Textverarbeitungsprogrammen, mit denen die Schülerinnen und Schüler aus ihren jeweiligen Grundschulen in die Sekundarschule wechseln, sind sehr unterschiedlich. Darauf gilt es sich einzustellen. Die in der Schüleraufgabe beschriebenen Arbeitsschritte müssen zunächst frontal und kleinschrittig geübt werden, bevor die Lernenden in der Lage sind, eine komplexe Aufgabe selbstständig und zügig zu bearbeiten.

### **7. Lösungserwartungen**

Lisa Haller Klasse 5c 01.09.2019

#### Dessert für 4 Naschkatzen

#### Du brauchst:

250g Magerquark, 250g Naturjoghurt, Zucker oder Honig, Milch, Zitronensaft, Magic Blue, 100g Weintrauben, 1 Nektarine, 1 Birne oder 1 Apfel

#### So arbeitest du:

Verrühre zunächst Quark und Joghurt mit einem Esslöffel Zucker oder Honig und 3 Esslöffeln Milch. Teile die entstandene Creme auf zwei Schüsseln auf. Rühre jetzt unter die eine Hälfte der Creme 1/2 Teelöffel Magic Blue Pulver.

Wasche das Obst ab. Halbiere die Weintrauben und entferne die Kerne. Halbiere die Nektarine ebenfalls, nimm den Stein heraus und schneide die Fruchthälften in Würfel. Die Birne viertelst du und schneidest das Kerngehäuse heraus. Nun kannst du auch Würfel schneiden. Mische das kleingeschnittene Obst in einer Schüssel mit einem Teelöffel Zucker oder Honig und einem Esslöffel **Zitronensaft** 

Fülle nun Creme und Obst schichtweise in Gläser und garniere mit etwas Obst.

#### **Guten Appetit!**

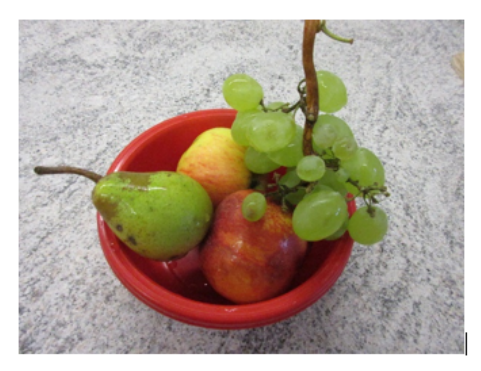

Foto: Lisa Haller

## **8. Quellenverzeichnis**

Foto von Donatello Trisolino (Pexels)

[https://www.pexels.com/de-de/foto/personentipp-](https://www.pexels.com/de-de/foto/personentipp-1375261/?utm_content=attributionCopyText&utm_medium=referral&utm_source=pexels)[1375261/?utm\\_content=attributionCopyText&utm\\_medium=referral&utm\\_source=pexels](https://www.pexels.com/de-de/foto/personentipp-1375261/?utm_content=attributionCopyText&utm_medium=referral&utm_source=pexels)

- Software: Master Tool

<https://www.mastertool.shop/mastertool-autorensystem>

cc Thomas Gottfried EDV Dipl.-Wi.-Ing. Thomas Gottfried Siedlerweg 12 76872 Steinweiler **Deutschland** 

- alle anderen Fotos/ Bilder:

Arbeitsgruppe LISA